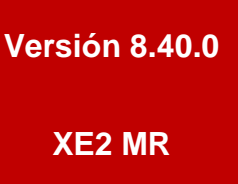

## BOLETÍN (SEPTIEMBRE 2017)

## **a2 Herramienta Administrativa Configurable**

# **a2 softway C. A.**

## **a2 Herramienta Administrativa Configurable.**

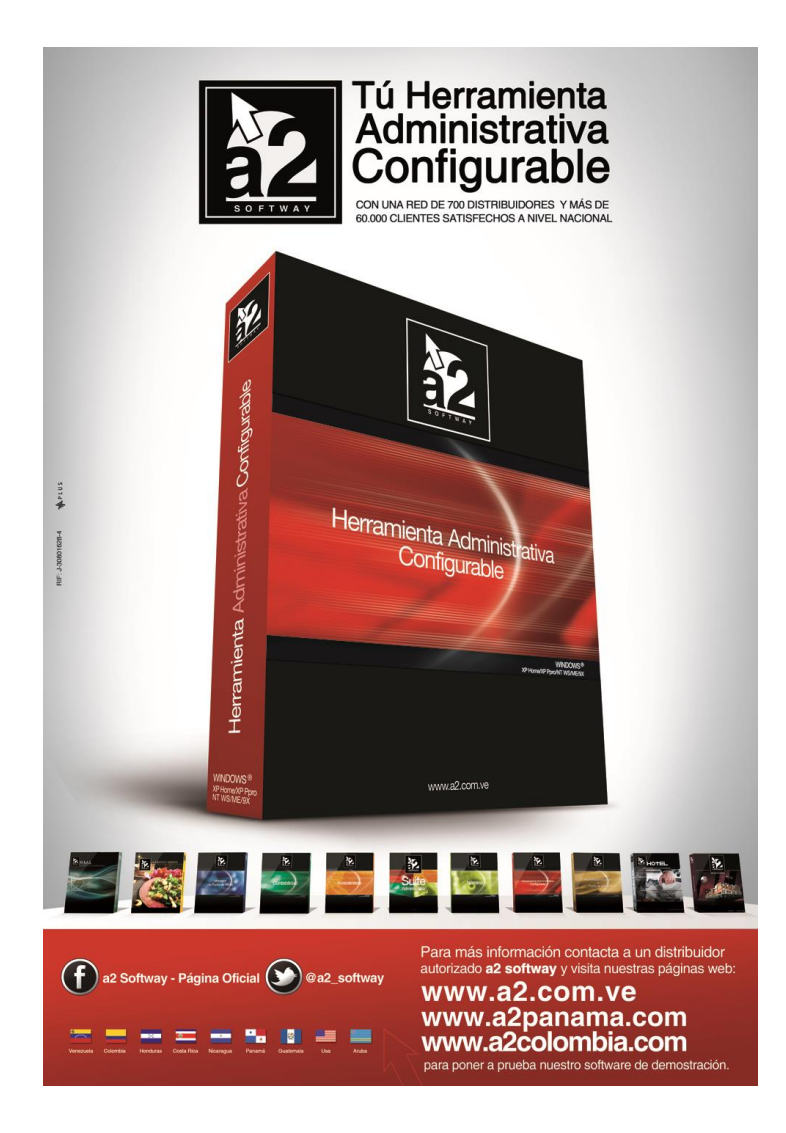

e-mail [a2softway@cantv.net](mailto:a2softway@cantv.net) [www.a2.com.ve](http://www.a2.com.ve/) Maracaibo-Venezuela

## Tabla de Contenido:

### **Capítulo 1 [\(Mejoras\)](#page-3-0):**

 Adecuación de los Sistemas a2 al Decreto 3.085 relacionado con la reducción de la alícuota de Pág. 1IVA canceladas con medios electrónicos ……………………………………………………………….

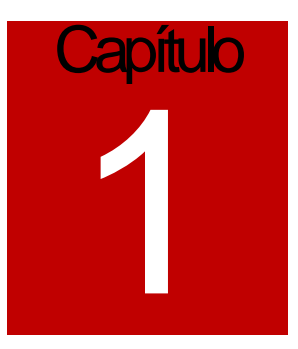

## <span id="page-3-0"></span>Mejoras:

Mejoras realizadas a la **Versión 8.40.0 XE2 MR** de **a2 Herramienta Administrativa Configurable**:

**1. Adecuación de los Sistemas a2 al Decreto 3.085 relacionado con la reducción de la alícuota de IVA canceladas con medios electrónicos:** La modificación con respecto a esta nueva resolución es muy parecida a la anterior, con la novedad que en esta oportunidad el descuento del IVA tiene 2 valores como todos ya deben Saber, el 3% y el 5%.

Debido a esto, se creó una nueva tabla con el nombre de SEscalaDctoIVA.Dat donde se almacenan los datos de los descuentos de IVA, los datos principales de dicha tabla son los siguientes:

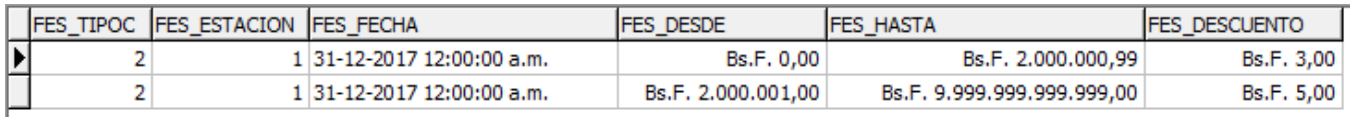

Donde:

**FES\_TIPOC**: Corresponde al tipo de contribuyente que afecta la resolución, para este caso el 2 indica que afecta a contribuyentes y no contribuyentes.

**FES\_ESTACION:** Se pueden crear diferentes configuraciones para los descuentos de IVA, esto para manejar los diferentes escenarios que manejan las impresoras fiscales de "The Factory HKA". Al colocarle al punto de venta un determinado No. De estación, la misma solo carga los descuentos que tengan dicho índice.

**FES\_FECHA** : Corresponde a la vigencia de dicho descuento de manera que se desactive de forma automática.

**FES\_DESDE** : Valor de inicio para la base imponible sujeta a descuento de IVA

**FES\_HASTA** : Valor Tope para la base imponible sujeta a descuento de IVA

**FES\_DESCUENTO** : Monto correspondiente al descuento de IVA que corresponda para el valor de la escala.

Una vez instalado el sistema o servicepack, los descuentos de IVA serán calculados de forma automática como lo venía haciendo el sistema desde la versión anterior.

Esta primera actualización no incluye el manejo de los descuentos de IVA para las operaciones de Compra, actualmente se está trabajando en eso para liberar un nuevo servicepack esta misma semana.

Ahora bien, como comentamos en el párrafo anterior, las impresoras de "The Factory HKA" tienen la posibilidad de configurar las alícuotas de forma diferente de manera de seguir manejando todas las posibilidades, para ello existe un boletín emitido por ellos donde está el detalle de las diferentes configuraciones. Dependiendo de la configuración que selecciones tenemos que modificar un registro del archivo de SEscalaDctoIVA.Dat que se llama FES\_INDEXFACTORY, cuyo valor x defecto es:

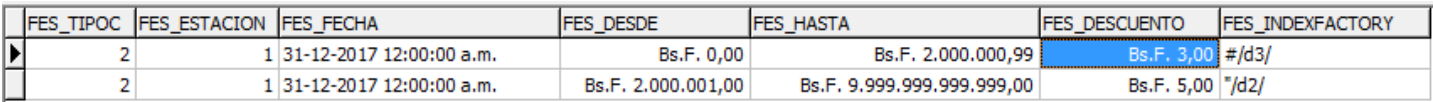

Esta configuración corresponde a la opción #9 del manual de "The Factory HKA", donde se expresan las 2 alícuotas con descuento del 3% y del 5%

Estos valores provienen de la programación del protocolo fiscal para estos equipos donde cada uno de los caracteres representa una alícuota

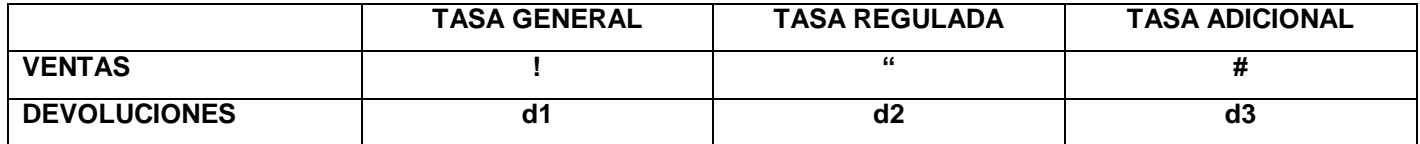

Como vemos en el ejemplo el campo FES\_INDEXFACTORY para el descuento del 3% tiene el siguiente valor: #/d3/, donde el carácter "/" es un simple separador que nunca debe ser omitido, siempre debe tener este formato, 2 caracteres y 2 separadores. El primer carácter es para la factura y el segundo es para la devolución. El carácter **#** es para reflejar el descuento de 3% como una tasa adicional. Según el manual de "The Factory HKA", pueden generarse hasta 10 configuraciones diferentes dependiendo del tipo de comercio. Recuerden que en esta tabla solo debe contener los registros para representar los descuentos de IVA, solo esos, de manera que para cada configuración en ningún caso debería tener más de 2 registros.

Para el punto de venta, en los casos de que necesitemos manejar varias configuraciones le indicamos al sistema cual tomar en la sección de Impresoras fiscales.

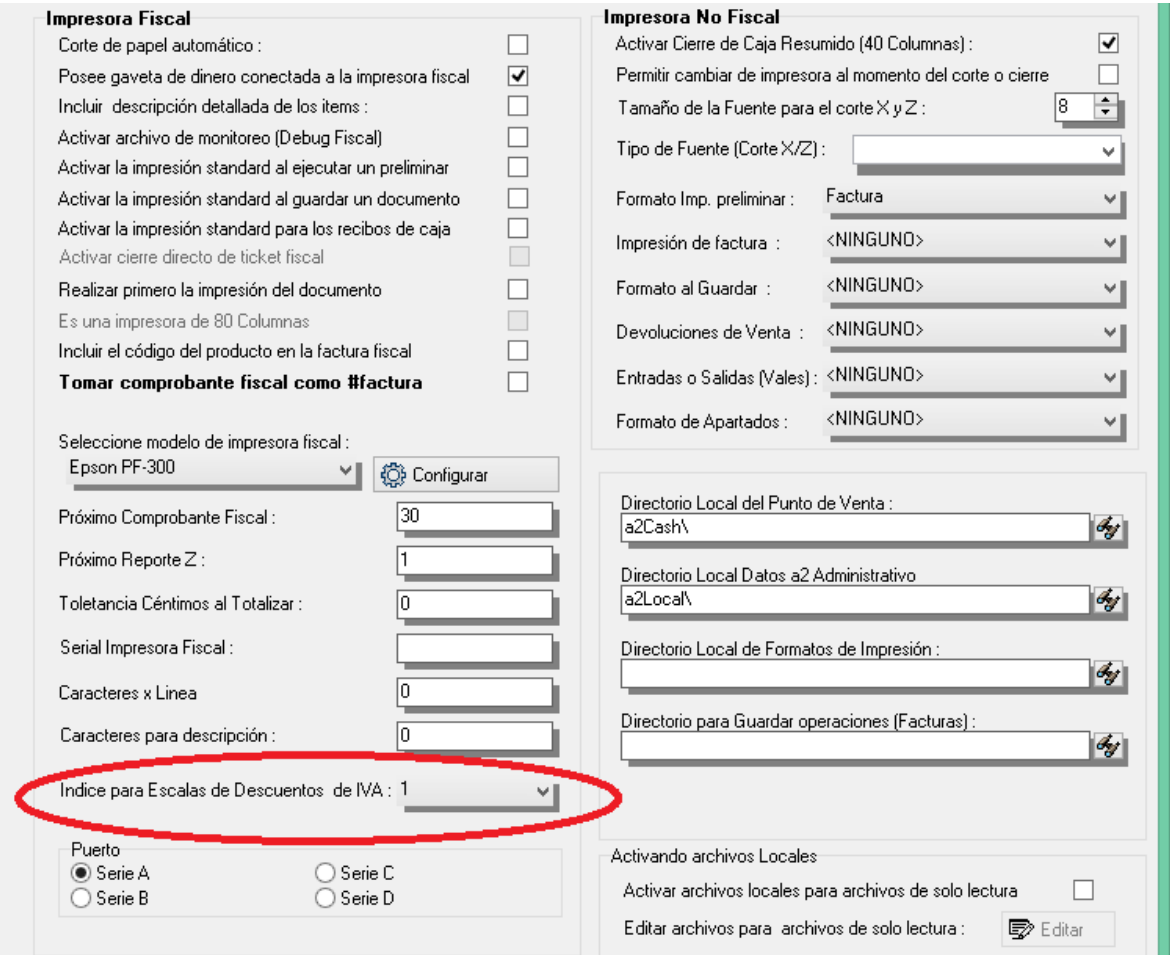

Este valor debe coincidir con el que coloquemos en el campo FES\_ESTACION del archivo SEscalaDctoIVA.Dat.

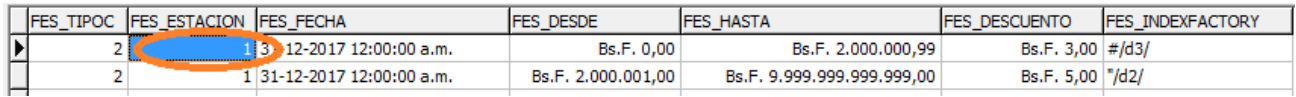

Al momento de totalizar las operaciones en el punto de venta existe una nueva selección que debe hacer el usuario, indicándole al sistema el método de pago que desea utilizar.

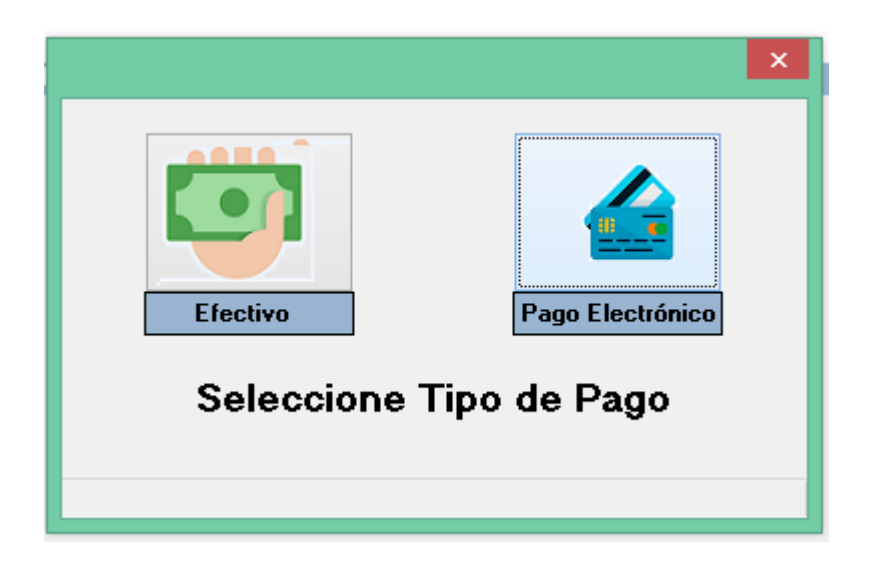

**CONSIDERACIONES FINALES**: AL MOMENTO DE LA ACTUALIZACIÓN SI LOS CLIENTES POSEEN LAS VERSIONES **MR,** no es necesario ejecutar el servicepack, solo es necesario copiar los siguientes archivos :

- **HERRAMIENTA ADMINISTRATIVA CONFIGURABLE**: a2Admin.exe y SEscalaDctoIVA.Dat, SEscalaDctoIVA.idx en el directorio de datos.
- **ADMINISTRATIVO BÁSICO** : a2Basico.exe y SEscalaDctoIVA.Dat, SEscalaDctoIVA.idx en el directorio de datos.
- **PUNTO DE VENTA** : a2Cash.exe

Esperamos que esta versión sea del agrado de todos ustedes, con la misma queremos reiterar el apoyo del equipo de trabajo a2 hacia toda la cadena de distribuidores aportando con esta nueva versión un grano más de arena de la montaña que todos estamos construyendo.

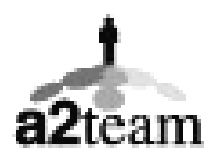

**a2team siempre trabajando para un futuro y el futuro es hoy.**

**Para sus comentarios y dudas: soporte@a2.com.ve**